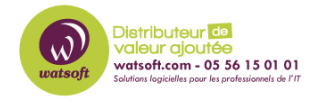

[Base de connaissances](https://watsoft.deskpro.com/kb) > [MDaemon](https://watsoft.deskpro.com/kb/mdaemon) > [Comment exécuter WorldClient sous Apache ?](https://watsoft.deskpro.com/kb/articles/comment-ex-cuter-worldclient-sous-apache)

## Comment exécuter WorldClient sous Apache ?

Maxime - 2020-02-18 - [MDaemon](https://watsoft.deskpro.com/kb/mdaemon)

Ci-dessous, vous trouverez la procédure pour exécuter WorldClient sous Apache.

- 1. Téléchargez Apache 2.0.46 et installez-le : Par défaut ,le répertoire d'installation se trouvera dans c:\Program Files\apache group\apache2
- 2. Tentez de démarrer Apache en ligne de commande et vérifier son fonctionnement sur l'adresse localhost
- 3. Trouvez le fichier de configuration d'Apache (http.conf ou httpd.conf) : ce fichier devrait être situé dans C:\Programe Files\apache group\apache2\conf et éditez le avec le bloc-note
- 4. Premièrement, il faut assigner les .dll vers un ISAPI. Cherchez la ligne qui s'intitule 'AddHandler type-map var' et insérez la ligne suivante à la suite : 'AddHandler isapiisa .dll'
- 5. À Présent, on doit permettre l'acces au répertoire MDaemon avec les privilèges ExecCGI : N'utilisez pas de backslashes '\', mais des slashs '/' pour le chemin d'accès. Insérez où vous le souhaitez les lignes suivantes :

Options ExecCGI

AllowOverride None

Order allow,deny

Allow from all

Si votre besoin est de fournir un accès à WorldClient, alors vous pouvez simplement changer le DocumentRoot de C:/Program Files/Apache group/Apache2/htdocs pour C:/MDaemon/WorldClient/HTML

À Présent, si vous vous dirigez vers l'adresse http://127.0.0.1, vous devriez voir une erreur "Access Denied". C'est normal, car nous avons uniquement autorisé ExecCGI dans nos paramétrages. Pour attérir directement sur WorldClient (WorldClient étant géré par ExecCGI), on intercepte tous les requêtes vers le répertoire racine pour les rediriger vers Worldclient.

Ajoutez la ligne suivante

RedirectMatch^/\$ <http://127.0.0.1/WorldClient.dll?View=Main>

(Note : Si vous souhaitez naviguer dans votre répertoire MDaemon, vous devez autorisez ceci avec : 'Options ExecCGI Indexex'. Ne cliquez pas sur le fichier worldclient.dll, cela ferait crasher le procéssus Apache qui gère la DLL de WorldClient. Vous devez retirer l'indexation sur un serveur en production.

À Présent, on démarre Apache en ligne de commande. Si quelque chose ne va pas, vous pouvez lire le fichier error.log dans C:\Program Files\apache group\apache2\logs\ ainsi que les événements d'applications du journal de Windows

Si vous utilisez des Virtual Hosts, c'est quasiment la même chose (sauf la partie adressage IP)

NameVirtualHost 192.0.2.124

Une fois cette ligne de configuration ajoutée, vous pouvez définir vos VirtualHosts ou vous VirtualWebservers. Rappelez-vous que ceci fonctionnera uniquement si vous faites appel à un nom de domaine valide comme www.example.com

ServerAdmin [user01@example.com](mailto:user01@example.com)

DocumentRoot c:/MDaemon/WorldClient/HTML RedirectMatch ^/\$http://www.example.com/WorldClient.dll?View=Main ServerName [www.example.com](http://www.example.com/) ErrorLog c:/logs/www.my-personal-mdaemon-webserver.com-error.log CustomLog c:/logs/www.example.com-access.log combined

Worldclient tournera donc à présent sur Apache.